# Ê ëž~ì»Â¤ ë,´Ã«Â<sup>3</sup>´Ã«,´ÃªÂ °

관ë¦Â¬Ã¬žÃ«Â¡œÃ¬Â¨ 귀Õ~는 ʸëž~ì»Â¤ ëªÂ©Ã«Â¡Ã¬—ì"œ ʸëž~ì»Â¤Ã«Â¥Â¼ ë,´Ã«ÂªÂ´Ã«,´ÃªÂ¸Â°Ã•~는 ì•"ì´Ã¬Â½~ì" ôë¦ÂÕ~ì—¬ ʸëž~ì»Â¤Ã«Â¥Â¼ ë,´Ã«ÂªÂ´Ã«,¼ ì^~ ìž^는 ì Ã"°ÃŽ~ì´Ã¬ŠÂ¤Ã¬— ì 'ê·Â¼Ã¬Â´ 가ëŠÂ¥Ã•©Ã«‹^ë‹Â¤.

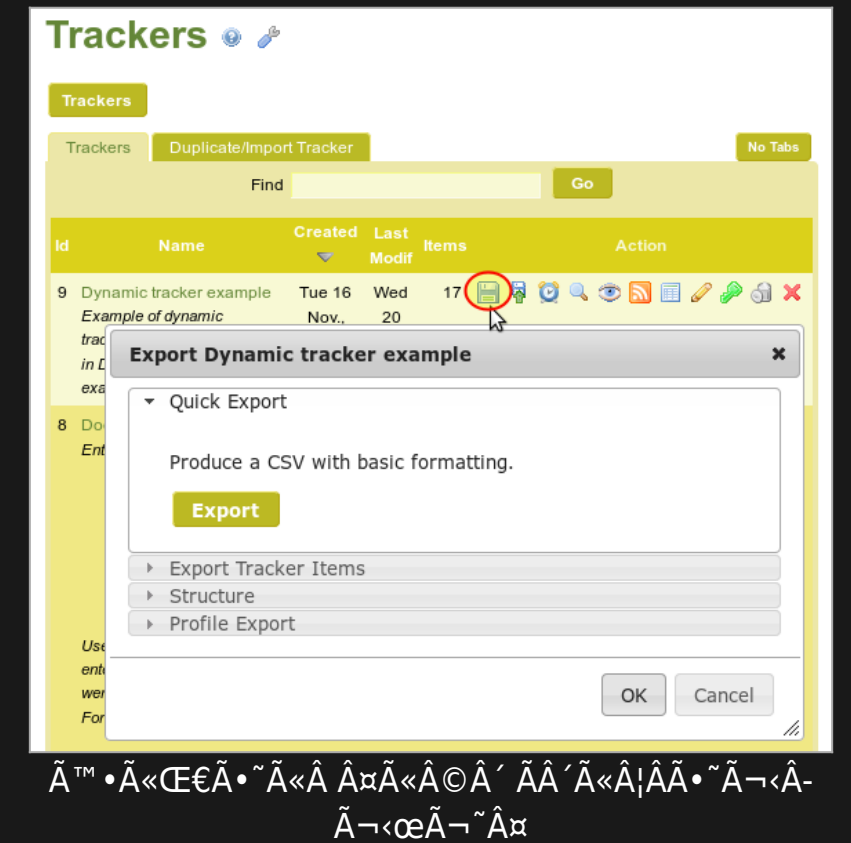

4가지ì~ ë°Â©Ã«Â²•ì´Ã¬ž^ìŠÂµÃ«‹^ë‹Â¤:

1. (ʸëž~ê±Â° ÕÂëªÂ©Ã«"¤Ã¬~) "**ëªÂ 른 ë,´Ã«ÂªÂ´Ã«,´ÃªÂ¸Â°**"

- 2. (Õ"İ와 ê¸Â°Ãf€ ì" Ãfì Ã¬"¤Ã¬Â •êÂ<sup>ҙ</sup>¼ ըê»~) "**ʸëž~ì»Â¤** ÕÂëªÂ©Ã«"¤Ã¬~ ë,´Ã«ÂªÂ´Ã«,´ÃªÂ¸Âº"
- 3. "**êµÂ¬Ã¬Â¡Â°Ã¬Â²Â´**" (˰Ã,¤Ã¬~ ìžÃ¬ÂºÂ´ ë¬Â¸Ã«Âº•êªÂªÂ¼ ÕÀ¨ÃªÂºŒ Ã- $\widetilde{S}\hat{A}$  ,  $\widetilde{A} \ll \widetilde{A} \sim \widehat{A} \rtimes \widehat{A} \approx \widehat{A} \ll \widehat{A} \wedge \widehat{A} \wedge \widehat{A} \w$
- 4. (YAML ë¬Â¸Ã«Â²•ì" ì,¬Ã¬šÂ©Ã•~ì—¬ Ô"로Õ"ì—ì"œ ìžÂ¬Ã¬,¬Ã¬šÂ©Ã«<sup>~</sup>ë"ë¡) "**Ô"로Õ" ë,´Ã«ÂªÂ´Ã«,´ÃªÂ**¸Â°"

ì´ ÃŽ~ì´Ã¬Â§€Ã¬~ ëªÂ©Ã¬Â°Â":

1.1. (ʸëŽ~ì»Â¤ ÕÂëªÂ©Ã«"¤Ã¬~) ëªÂ 률¸Ã«'´Ã«Â<sup>з</sup>´Ã«'´ÃªÂ ¸Âº

버'ì" ôë¦ÂÕ~ë©Â´ ëªÂ¨Ã«" Ã•ÂëªÂ©Ã«"¤Ã¬" MYSQL Ã…ŒÃ¬Â´Ã«Â¸"ì—ì"œ ë¤Ã""ëœ Ã•œ ë©Ã¬-´Ã«Â¦Â¬Ã¬~ CSV를 ì-»ÃªÂ²Œ ë©Ã«‹^ë‹Â¤. ë§Â¤Ã¬šÂ° ëªÂ 르지ë§Œ, êºÂºÃªÂ3¼Ã«Â¥Â¼ ì,¬Ã¬šÂ©Ã¬ž 지정Ù" ՠì^~ ì—tìŠÂuë‹^ë‹Â¤. 출ë Â¥Ã«Â¬Â¼Ã¬" ì,¬Ã¬šÂ©Ã¬ž 지정Ù" Õ~êªÂ Õ"ĺÕ~ë Â¤Ã«Â©Â´, ë‹Â¤Ã¬Œ ì" Ãfì,¬Ã•Âì¸ "Ã-ŠÂ¸Ã«ž~ì»Â¤ ÕÂëªÂ© ë'´Ã«ÂªÂ´Ã«'´ÃªÂ¸Âº"를 ì'´ÃŽÂ´Ã«ÂªÂ´Ã¬‹Â시ì~¤.

1.2. (Õ"İ와 ê¸Â°ÃF€ ì" ÃFì Ã¬"¤Ã¬Â •êÂ<sup>з</sup>¼ ըê»~) Ã-ŠÂ¸Ã«Ž~ì»Â¤ ÕÂëªÂ©Ã«"¤Ã¬~ ë'´Ã«ÂªÂ´Ã«'´ÃªÂ¸Â°

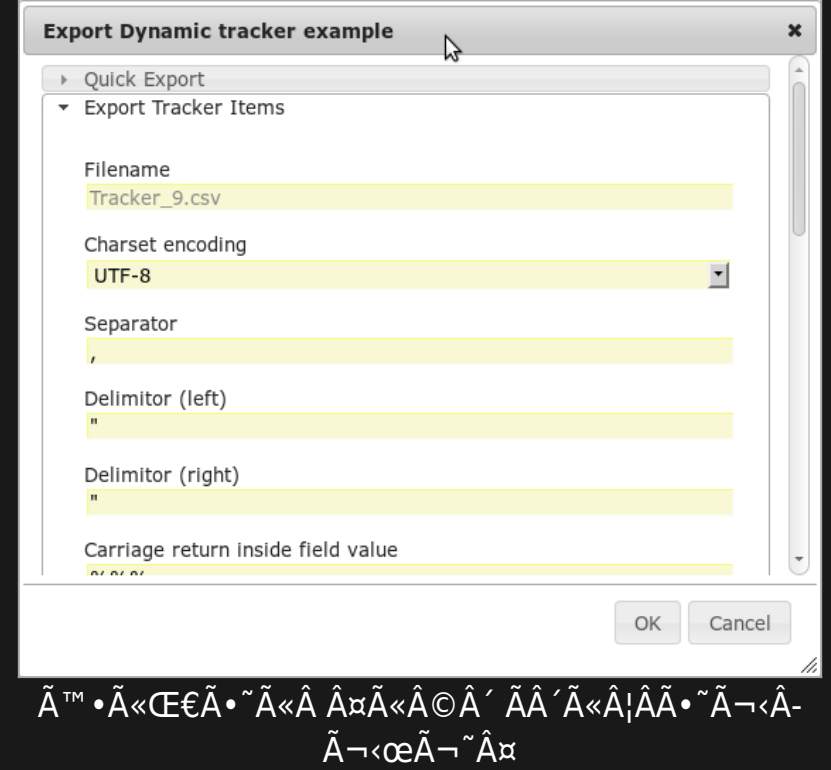

### 1.2.1. UI

Ê 'ëž~ì»Â¤Ã«Â¥Â¼ CSV Ã~•ì«Ã¬œÂ¼Ã«Â¡œ ë'´Ã«ÂªÂ´Ã«'´ÃªÂ '° Õ~는 ê²fì´ ÃªÂ°€Ã«ŠÂ¥Ã•©Ã«‹^ë‹Â¤. ˰Ã,¤3 ì´Ã¬Â "ì—는, 관ë¦Â¬Ã¬žÃ¬—게ë§Œ 제êªÂ}µÃ«~는

ê¸Â°Ã«ŠÂ¥Ã¬Â´Ã¬—ˆÃ¬ŠÂµÃ«‹ˆÃ«‹Â¤. tiki\_p\_export\_tracker ë¼Ã«Š" 권՜ì´ ÃŠÂ¸Ă«ž~ì»Â¤ ÕÂëªÂ© ìƒÃ¬~ ëªÂ´ÃªÂ¸Â° ë'´Ã«Â¶€Ã¬—ì"œ 'ʸëž~ì»Â¤ ÕÂëªÂ© ë'´Ã«ÂªÂ´Ã«'´Ã<u>ªÂ¸Â°' ÃÂì"</u> ќì‹œÃ- $\cdot$   $\tilde{A}$ ªÂ $\hat{A}$  $\hat{A}$   $\tilde{A}$ «.  $\tilde{A}$  $\tilde{A}$   $\ldots$  œÃ«Š".

ë,´Ã«Â<sup>3</sup>´Ã«,´ÃªÂ¸Â° ̨ë"ì€ ÃŠÂ¸Ã«ž~ì»Â¤ ÕÂëªÂ©Ã«"¤Ã¬" Õ"İÕ Ã¬^~ 잇는 ê¸Â°ÃšŒÃ«" 제êÂ<sup>3</sup>µÃ•©Ã«‹^ë‹Â¤

#### 1.2.2. URL

CSV ÃŒŒÃ¬Â¼Ã¬" ì§Ã¬Â ' ìƒÃ¬"±Ã•~ê¸Â° 위Õœ URLì" ì,¬Ã¬šÂ©Ã•~는 것ì´ ÃªÂ°€Ã«ŠÂ¥Ã-•©Ã«‹^ë‹Â¤

tiki-export\_tracker.php?trackerId=7&listfields=5:6:7&f\_8=y&showStatus=on

1.2.3. ë§Â¤ÃªÂ°ŒÃ«Âª€Ã¬^~

trackerId

listfields

- Ê ëž~ì»Â¤ ID
- :  $\tilde{A} \times \hat{A}$ jœ  $\tilde{A} = \hat{A} \mu \hat{A} \tilde{A} \times \hat{A} \eta$ " $\tilde{A} \times \tilde{A} \times \tilde{S}$ " Õ"ë"œ IDë"¤

# f\_fieldId

# x\_fieldId

showStatus showItemId

ë§Â¤ÃªÂ°œ 몀ì^~ì~  $\tilde{A} - \hat{A} \cdot \tilde{A}^{\text{TM}} \cdot \tilde{A} \cdot \Omega$  $\tilde{A}^{\mathsf{a}}\hat{A}^{\mathsf{o}}'\tilde{A}$  - œ  $\hat{A}^{1/4}\tilde{A}$  «  $\hat{A}$  ; œ fieldld  $\tilde{A}$ - $\bullet$  ,  $\tilde{A}$  ,  $\hat{A}^{\circ}$  ( $\tilde{A} \bullet$  ,  $\tilde{A} \triangleleft$  "ce Id $\tilde{A} \triangleleft \hat{A} \angle \hat{A}^{1/4}$ fieldld  $\tilde{A} \times \hat{A}$  jœ  $\tilde{A} = \hat{A} \times \hat{A} - \hat{A}^2 \hat{A}'$ .  $\tilde{A}$ <sup>~</sup>":  $\tilde{A}$ • " $\tilde{A}$ «"œ 8  $\tilde{A}$  –  $\tilde{A}$ «Œ $\epsilon\tilde{A}$ - $\cdot$   $\tilde{A}$  –  $\hat{A}$  – f 8)

ë§Â¤ÃªÂ°œÃ«Â<sup>3</sup>€Ã¬^~ì~  $\tilde{A}^{\underline{a}}\hat{A}^{\underline{o}}'\tilde{A}$  ,  $\tilde{A}\hat{A}$  ,  $\tilde{A}\cdot\hat{A}''\tilde{A}\cdot\tilde{A}'\tilde{A}'\times\tilde{S}''$ filedID  $\tilde{A}$  • " $\tilde{A}$  " $\hat{A}$ °

???  $\tilde{A} - \hat{A} \P'' \tilde{A}^{\alpha} \hat{A}^{\circ} \in$  $\tilde{A} - \hat{A} \cdot \tilde{A} \times \hat{A}^3 \hat{A}' \cdot \tilde{A}$ - $\bullet$   $\tilde{A} \tilde{\neg S}$ "

on

on

showCreated showLastModif parse separator delimitorL delimitorR file

status

on

on

on

character

steing

string

default filename (default: tracker\_1.csv) for the trackerId=1

o,p,c

### 1.3. STRUCTURE (EXPORT TRACKERS WITH TIKI'S OWN SYNTAX)

Export tracker to be reused from Tracker import (using tiki's own syntax)

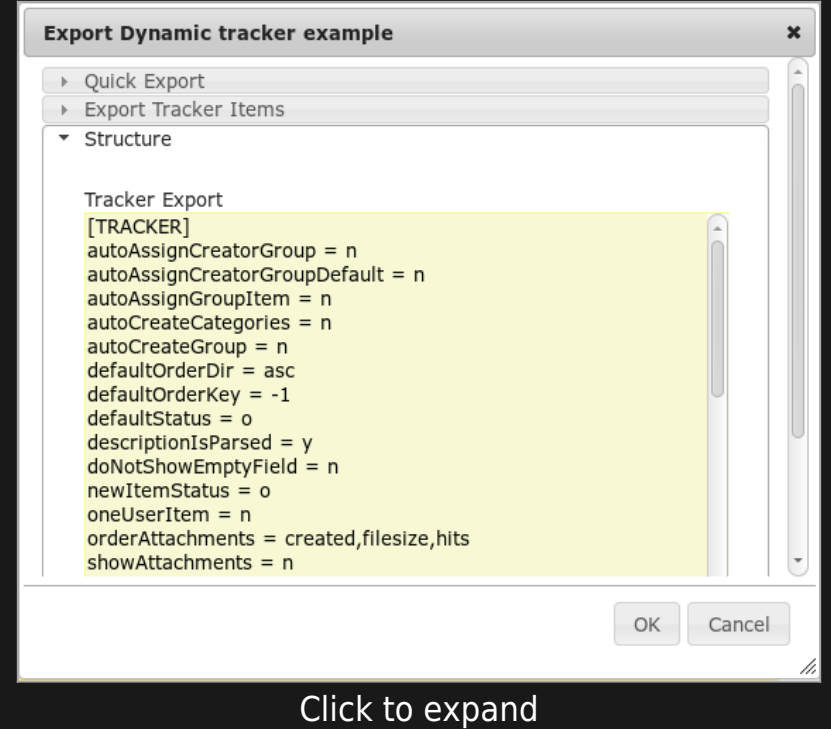

You can then copy that content, edit as needed with your favourite text editor, and then re-import in tiki later on through the interface that you can access here: "**Trackers > Duplicate/Import Tracker > Import Structure (raw data)**". You can optionally select that you want to preserve the tracker ID.

### 1.4. PROFILE EXPORT ( TO BE REUSED FROM PROFILES, USING YAML SYNTAX)

Export tracker to be reused from profiles (using YAML syntax)

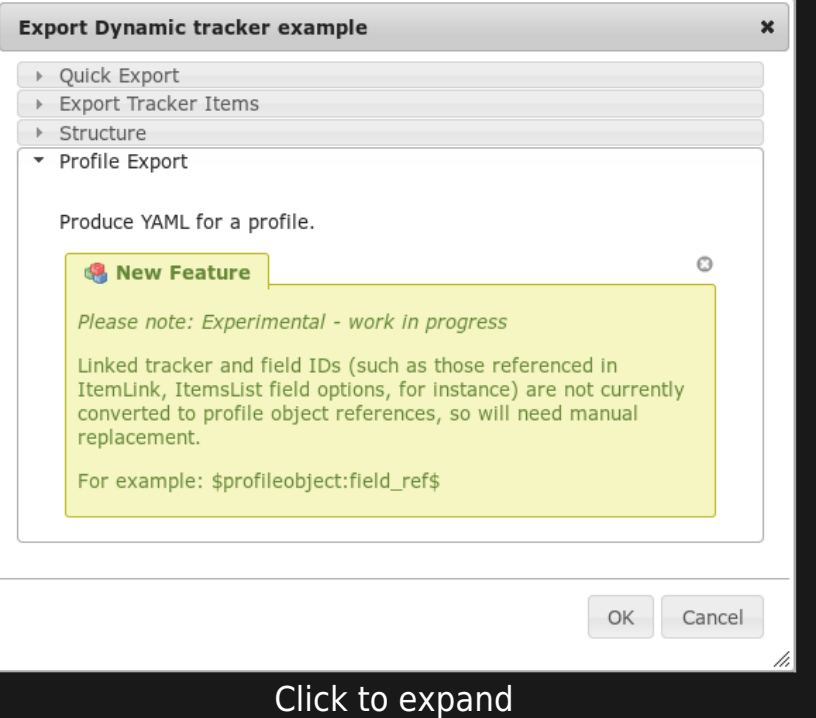

After clicking at OK, you will see a page with the tracker shown in YAML format.

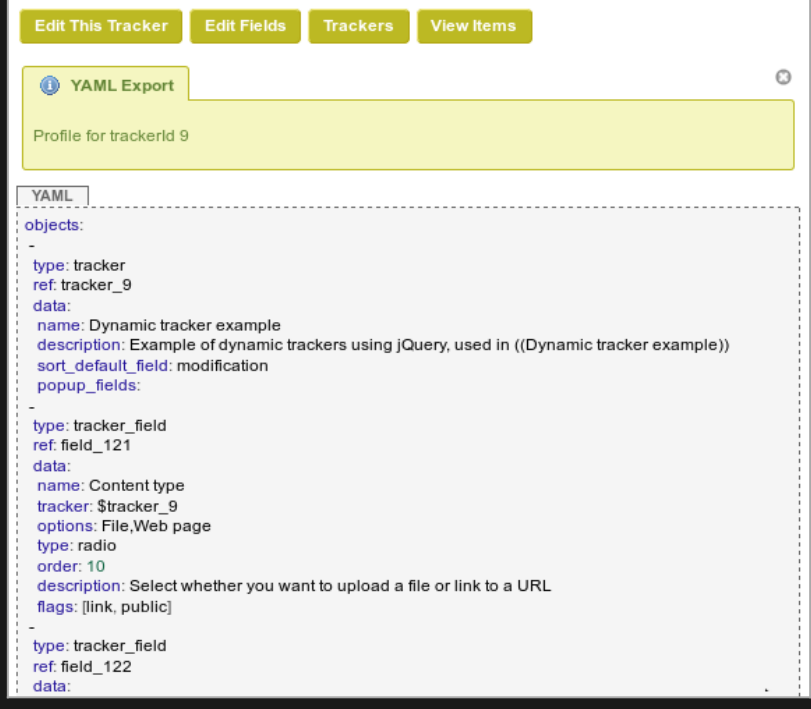

Click to expand

You can then use it to create a configuration [Profile](https://doc.tiki.org/Profiles) with it in [http://profiles.tiki.org,](http://profiles.tiki.org) or import it in another tiki with that syntax through "**Trackers > Duplicate/Import Tracker > Import from Profile/YAML**". You

## RELATED

- **· [Trackers](https://doc.tiki.org/Trackers)**
- **· [Import Trackers](https://doc.tiki.org/Import-Trackers)**
- [MultilingualTracker](https://doc.tiki.org/Create-a-Multilingual-Web-Form-linked-to-a-single-Tracker-Database)

#### [Tracker Export ko](https://doc.tiki.org/%ED%8A%B8%EB%9E%98%EC%BB%A4-%EB%82%B4%EB%B3%B4%EB%82%B4%EA%B8%B0) | [Trackers Export ko](https://doc.tiki.org/%ED%8A%B8%EB%9E%98%EC%BB%A4-%EB%82%B4%EB%B3%B4%EB%82%B4%EA%B8%B0) | [Export Tracker ko](https://doc.tiki.org/%ED%8A%B8%EB%9E%98%EC%BB%A4-%EB%82%B4%EB%B3%B4%EB%82%B4%EA%B8%B0) | [TrackerExportko](https://doc.tiki.org/%ED%8A%B8%EB%9E%98%EC%BB%A4-%EB%82%B4%EB%B3%B4%EB%82%B4%EA%B8%B0) | [TrackersExportko](https://doc.tiki.org/%ED%8A%B8%EB%9E%98%EC%BB%A4-%EB%82%B4%EB%B3%B4%EB%82%B4%EA%B8%B0) | [ExportTrackerko](https://doc.tiki.org/%ED%8A%B8%EB%9E%98%EC%BB%A4-%EB%82%B4%EB%B3%B4%EB%82%B4%EA%B8%B0) | [ExportTrackersko](https://doc.tiki.org/%ED%8A%B8%EB%9E%98%EC%BB%A4-%EB%82%B4%EB%B3%B4%EB%82%B4%EA%B8%B0)